# **Ø.SOFT**

## Инструкция по развертыванию платформы E.soft Process Automation Platform

### Подготовительные работы

Для развертывания системы ожидаются серверы удовлетворяющие следующим оптимальным техническим требованиям:

Сервер платформы и/или сервисов платформы

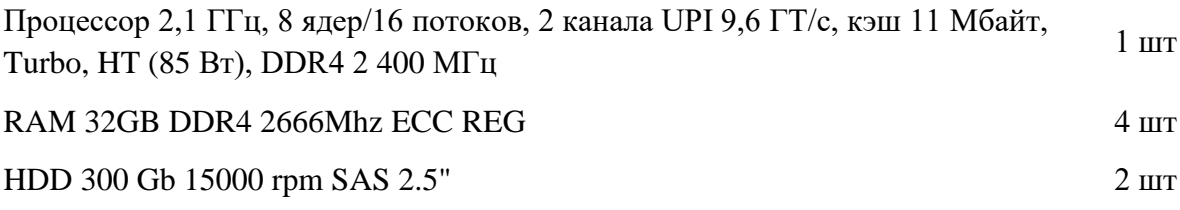

Сервер хранилища оперативных данных

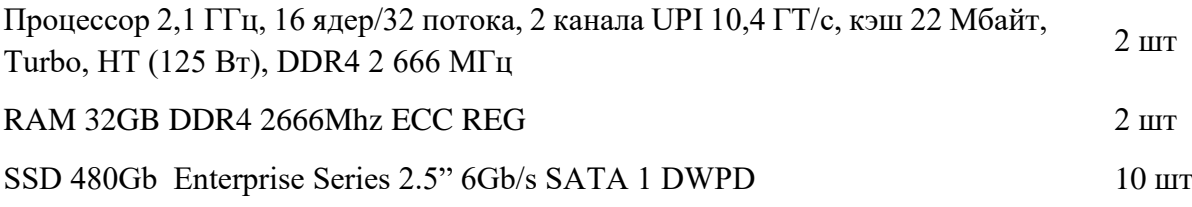

На серверах должна быть установлена операционная система (уточняется ниже по тексту).

#### Развертывание

#### **Серверы хранилища оперативных данных:**

- 1. Должна быть предустановлена операционная система CentOS 7 Linux x86\_64
- 2. Установка PostgreSQL 9.6
	- для установки дистрибутива выполнить yum install https://download.postgresql.org/pub/repos/yum/reporpms/EL-7 x86\_64/pgdg-redhat-repo-latest.noarch.rpm
	- для установки пакетов выполнить yum update -y
	- yum install postgresql11 postgresql11-contrib postgresql11-devel postgresql11-libs postgresql11-server –y
- 3. Запуск PostgreSQL 9.6 и выполнение тестовых скриптов
	- $\blacksquare$  /usr/pgsql-11/bin/postgresql-11-setup initdb

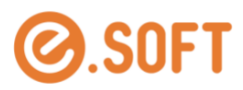

- $\blacksquare$  system ctl enable postgresql-11
- 4. Конфигурирование PostgreSQL 9.6, определение каталога для бекапа
	- $\mathbf{r}$ yum install nfs-utils
	- добавить в /etc/fstab 10.151.71.29:/data01/backupBD  $\sqrt{var/lib/pgsq/11/backups}$ nfs asy nc, hard, intr, rw, nolock, rsize=32768, wsize=32768 0 0
	- $\blacksquare$  mount  $-a$
- 5. Установка задания на выполнение бекапов
	- crontab -е, далее нажать клавишу "i"
	- п добавляем 00 00  $*$  \* \* /var/lib/pgsql/backup-full.sh
	- нажать Esc и нажать ":", затем напечатать "wq"
	- подложить файл /var/lib/pgsql/backup-full.sh
	- исправить права chown postgres: /var/lib/pgsql/backup-full.sh

#### Сервер платформы

- 1. Должна быть предустановлена операционная система CentOS 7 Linux x86 64
- 2. Установка Oracle Java SE Runtime Environment 1.8u211
	- скопировать файл jre1.8.0\_211.zip в каталог opt из каталога e.pap\_16/opt дистрибутива
	- разархивировать файл: unzip jre1.8.0 211.zip
- 3. Установка Elasticsearch 5.5.3
	- скопировать файл elasticsearch-5.5.3.zip в каталог opt из каталога e.pap\_16/opt дистрибутива
	- разархивировать файл: unzip elasticsearch-5.5.3.zip
	- запустить командой: ./init\_elastic.sh
- 4. Установка Apache ActiveMQ 5.15.10
	- скопировать файл apache-activemq-5.15.10.zip в каталог opt из каталога е.pap\_16/opt дистрибутива
	- разархивировать файл: unzip apache-activemq-5.15.10.zip
	- запустить командой: ./init\_activemq.sh
- 5. Установка Е.РАР:
	- скопировать файл platform.zip в каталог opt из каталога e.pap\_16/opt дистрибутива
	- разархивировать файл: unzip platform.zip
	- запустить командой: ./init\_oracle.sh

Страница 2

#### Сервер подсистемы обеспечения информационного взаимодействия

- 1. Должна быть предустановлена операционная система CentOS 7 Linux x86 64
- 2. Установка Oracle Java SE Runtime Environment 1.8u60
	- скопировать файл jdk\_and\_jre1.8.zip в каталог opt из каталога e.pap\_5/opt дистрибутива
	- разархивировать файл: unzip jdk\_and\_jre1.8.zip

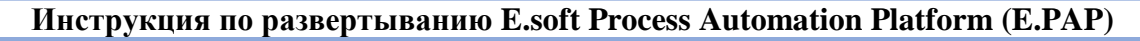

из 3

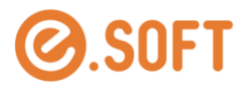

- 3. Установка и запуск Apache Tomcat 7.0.72 с предустановленным клиентским приложением
	- $\blacksquare$  скопировать файл apache-tomcat-7.0.72.zip в каталог opt из каталога e.pap\_5/opt дистрибутива
	- разархивировать файл: unzip apache-tomcat-7.0.72.zip
	- в каталоге opt выполнить команду запуска: ./init\_tomcat.sh
- 4. Установка агента «agg-agent»
	- **скопировать файл agg-agent.zip в каталог opt из каталога e.pap**  $5$ /opt дистрибутива
	- разархивировать файл: unzip agg-agent.zip
	- запустить командой: ./init-agg-agent.sh
- 5. Установка агента «mail-agent»
	- скопировать файл mail-agent.zip в каталог opt из каталога e.pap\_5/opt дистрибутива
	- разархивировать файл: unzip mail-agent.zip
	- запустить командой: ./init-mail-agent.sh

#### **Проверочные тесты**

- 1. открыть ссылку в браузере http:/[IP сервера]:8888/e.pap-8/launch.jnlp
- 2. открыть скачанный файл launch.jnlp и дождаться запуска клиентского приложения
- 3. авторизоваться в приложении (admin 0)
- 4. поочередно открывать пункты меню и удостовериться в корректности открытия форм.

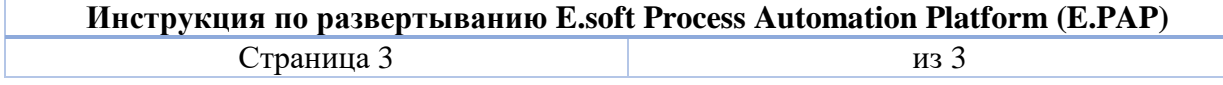